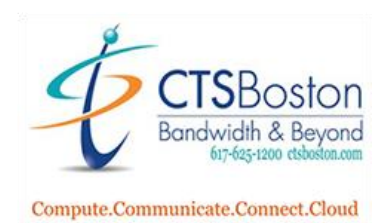

# **SETTING UP MAILBOX FOR FIRST TIME:**

#### **FROM ANY NEW TELEPHONE:**

- 1. Press the key on your telephone labeled **Voicemail,** then press the Star, **\***
- 2. The system will prompt, "**enter your mailbox number**" (this is your 3- or 4-digit extension number)
- 3. The system will prompt, "**enter your password then press #**" (this is your 3- or 4-digit extension until you change it)
- 4. The system will walk you through **Changing Your Password** (your password is your extension until you change it), and record your **First and Last Name** for the company directory and press **#**
- 5. You must listen to **45** seconds of informational Voicemail instructions
- 6. When you hear the system say "**Your mailbox is now fully set up**"
- 7. Press **4** for Personal Options
- 8. Press **1** for Personal Greeting
- 9. Press **1** for Primary Greeting
- 10. Record your personal greeting and then press **#**

**Sample greeting:** Hello, you've reached \_\_\_\_\_\_\_ at extension \_\_\_\_\_\_\_\_\_\_\_. I am unavailable to take your call. Please leave a message and I will return your call promptly or you may press 0 at any time to return to our administrator. Thank you and have a great day

- 11. Press **1** to replay the greeting you recorded.
- 12. If satisfied with greeting press **#**, the system will say "**MESSAGE SAVED**", You must hear "**MESSAGE SAVED**", then hang up
- 13. If you are not satisfied, press **3** to erase and rerecord greeting, follow from step 10 until satisfied

### **FROM OUTSIDE OFFICE:**

- 1. Dial **Main Number or your Direct Dial Number**
- 2. When system answer, or have the receptionist transfer you to voicemail then, press the Star button **\***
- 3. Follow from step **2** above

### **TO RETRIEVE YOUR MESSAGES**

### **FROM YOUR OWN TELEPHONE:**

- 1) Press **MESSAGE AND #**
- **2)** Enter your **Password**, then Pound, **#**
- 3) Follow instructions

### **FROM ANY TELEPHONE IN THE BUILDING:**

- 1) Press **TRANSFER VM**
- 2) Press the Star, **\***
- 3) Follow instructions

### **FROM OUTSIDE THE OFFICE:**

- 1) Dial **Main Number or your Direct Dial Number**
- 2) When system answers, press the Star button **\***

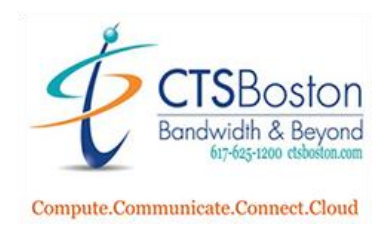

# **Change or Update Personal Mailbox Greeting:**

1. Press **Voice Mail** button on phone (wait for the voice mail system to answer, continue to step #2) or dial main number (when the Auto Attendant greeting plays, press \*, continue to step #3 or ask Receptionist to transfer you to voicemail).

2. Press the **\*** key when you will hear, *"Hello, you have reached the Mitel voice processing center"*

3. You will hear *"Please enter your mailbox number"* Enter your mailbox number (this is your extension number)

4. You will hear *"Enter your passcode then press pound"* Enter your passcode (your default passcode is your extension number)

5. Press **4** for personal options

6. Press **1** to for your personal greeting

7. Press **1** for primary greeting or Press **2** for your alternate greeting (alternate greetings are used for vacations or when you're out of the office for an extended length of time)

8. Press **3** to erase the current greeting and re-record a new greeting

*Sample greeting: Hello, you've reached \_\_\_\_\_\_\_\_. I am unavailable to take your call at this time. Please leave a message and I will return your call as soon as possible or press 0 for assistance. Thank you!* 

9. Press **#** key to stop recording.

10. Press **1** to listen or **3** to erase and re-record.

11. Press the **#** key before hanging up to confirm recording. *You must hear "Greeting Saved"*

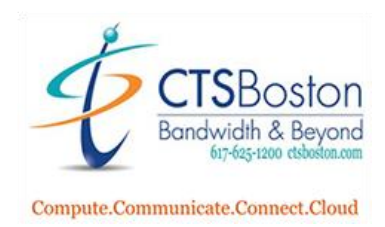

# **CHANGING YOUR NAME IN DIRECTORY**

1. Press Voice Mail button on phone (wait for the voice mail system to answer, continue to step #2) or dial main number (when the Auto Attendant greeting plays, press \*, continue to step #3 or ask Receptionist to transfer you to voicemail).

2. Press the **\*** key when you will hear, *"Hello, you have reached the Mitel voice processing center"*

3. You will hear *"Please enter your mailbox number"* Enter your mailbox number (this is your extension number)

4. You will hear *"Enter your passcode then press pound"* Enter your passcode (your default passcode is your extension number)

- 5. Press **4** for personal options
- 6. Press **2** to change your name in the directory
- 7. Press **3** to erase the current greeting and re-record a new greeting

*Record: name and extension number*, ONLY

- 8. Press **#** key to stop recording.
- 9. Press **1** to listen or **3** to erase and re-record.
- 10. Press the **#** key before hanging up to confirm recording. *You must hear "Greeting Saved"*

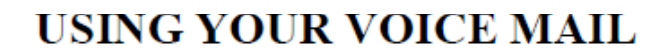

 ${\mathsf S}$ Boston **Bandwidth & Beyond** 617-625-1200 d

Compute.Communicate.Connect.Cloud

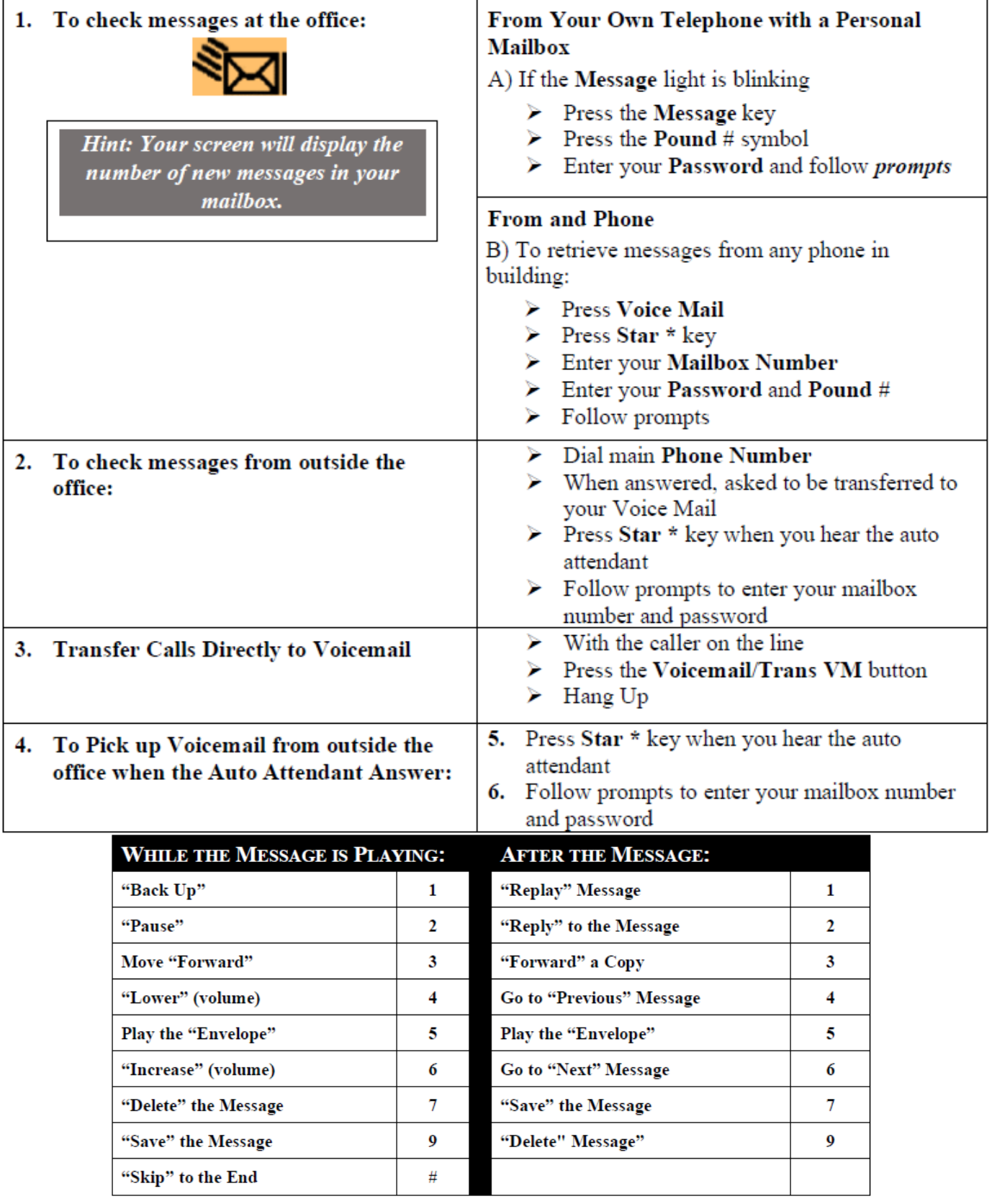

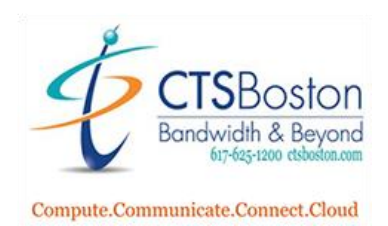

# **USING YOUR VOICE MAIL**

## **Personal Options:**

*TO CHANGE THE SEARCH ORDER &THE MESSAGE ENVELOPE (DAY, DATE, TIME, CALLER ID) OPTIONS:*

Access Mailbox by pressing **Voice Mail**, **\***, enter your **mailbox number**, enter your **password** and **#** 

Press 4 for Personal Options, press 4 for message envelope, make the changes desired

Press 4 for personal options, press 9 for more options, press 2 for message search order as desired

To swap 7 and 9, save and delete press 3

### **Message Options:**

*TO CANCEL UNHEARD MESSAGES OR RECOVER DELETED MESSAGES:* 

Access Mailbox by pressing **Voice Mail**, **\***, enter your **mailbox number**, enter your **password** and **#** 

Press **5 Message Options**;

-Press **1 Cancel Unheard Sent Messages**, enter the **destination mailbox** and follow steps.

-Press **2** for **Recover Deleted Messages** and follow instructions

### **Marking Messages:**

*TO MARK A MESSAGE* 

After you are finished leaving the message,

Press **#** and **9** for **Special Delivery Options** 

Press **1** to Mark the message **Private** or,

Press **2** to Mark the message **Certified** or,

Press **3** to Mark the message **Priority**